## **Формування у студентів вищих навчальних закладів умінь та навичок проектування та моделювання комп'ютерних мереж за допомогою програми NetCracker**

У вищих навчальних закладах студенти при вивченні дисципліни «Комп'ютерні мережі», згідно вимог освітньо-професійної програми підготовки бакалавра, повинні вміти розробляти концепцію побудови локальних комп'ютерних мереж на основі стандартних протоколів і інтерфейсів, аналізуючи потреби замовника; вибирати топологію комп'ютерної мережі, планувати мережеву інфраструктуру, аналізуючи потреби користувачів, програмне і апаратне забезпечення, що використовується, фізичне розміщення користувачів, поділ мережі на сегменти, мережеві протоколи тощо. Розробляти логічну і фізичну структуру локальної комп'ютерної мережі, топологію і засоби прокладки кабелів, розміщення комутаторів та маршрутизаторів; вибирати необхідне програмне забезпечення комп'ютерних мереж за допомогою нормативно-довідкової інформації, використовуючи процедури аналізу типових проектних рішень. [3]

Дані вимоги поширюються як на лекційний курс, так і на лабораторний практикум. Однак не кожен вищий навчальний заклад має можливість проводити лабораторний практикум у повній відповідності до вимог освітньо-професійної програми.

Більшість вищих навчальних закладів не має матеріальної бази для практичного розгляду питання побудови та діагностики мережі. Ці теми розглядаються переважно тільки теоретично, оскільки не завжди можна дати можливість студентам самостійно спроектувати мережу або ділянку мережі, і перевірити її в практичному використанні. Такий теоретичний підхід, наприклад, подано в підручнику  $[1]$ .

Тому на лабораторних заняттях студенти в основному працюють в уже спроектованій мережі, і лише досліджують її топологію та характеристики.

Так, наприклад, в Подільському Технологічному університеті пропонується розглядати дане питання на основі схеми мережі університету [4].

Такий підхід суттєво знижує рівень практичних навичок майбутніх фахівців з інформатики, оскільки при реалізації на практиці конкретного мережевого проекту майбутній фахівець може стикнутись з рядом задач, до розв'язування яких він підготовлений лише теоретично.

Тому нами пропонується при вивченні теми проектування комп'ютерних мереж залучати спеціалізоване моделююче програмне забезпечення для візуального проектування, моделювання та дослідження комп'ютерних мереж.

Такий підхід має переваги у вивченні даної тематики, однак перед вивченням тематики проектування та дослідження мереж на емуляторі існує необхідність продемонструвати студентам реальне мережеве обладнання та особливості його використання, і тільки потім проводити лабораторний практикум на емуляторі.

При такому підході забезпечується повне охоплення тематики проектування та моделювання мереж як на теоретичному, так і на практичному рівні.

Однією з основних переваг використання емуляторів при вивченні проектування та дослідження мереж є можливість розглянути такі задачі, які неможливо розглянути навіть з використанням наявного обладнання. Наприклад, при використанні емуляторів є можливість розглянути на основі діючої моделі функціонування кампусної мережі, використання супутникової технології зв'язку та інших технологій, що залишаються недоступними для студентів при стандартному підході.

Однією з найбільш відомих програм-емуляторів є програма NetCracker. Дана програма створена компанією NetCracker Technology Corporation [5], і є однією з найбільш широко використовуваних у світі, як при вивченні так і при професійному використанні.

За допомогою NetCracker можна створювати моделі найрізноманітніших комп'ютерних мереж. Можна створювати як ідеальні комп'ютерні мережі, так і мережі з врахуванням технічних характеристик конкретного обладнання. В базі даних професійної версії програми містяться характеристики різноманітного сучасного мережевого обладнання, а технологія "Drag and Drop" дозволяє легко будувати схеми мережі і здійснювати відповідні налаштування.

Використання програми NetCracker завдяки вдало спроектованому, "люб'язному" до користувача інтерфейсу (рис. 1) та чітко визначеній ідеології дозволяє створювати повноцінні моделі мереж навіть початківцю.

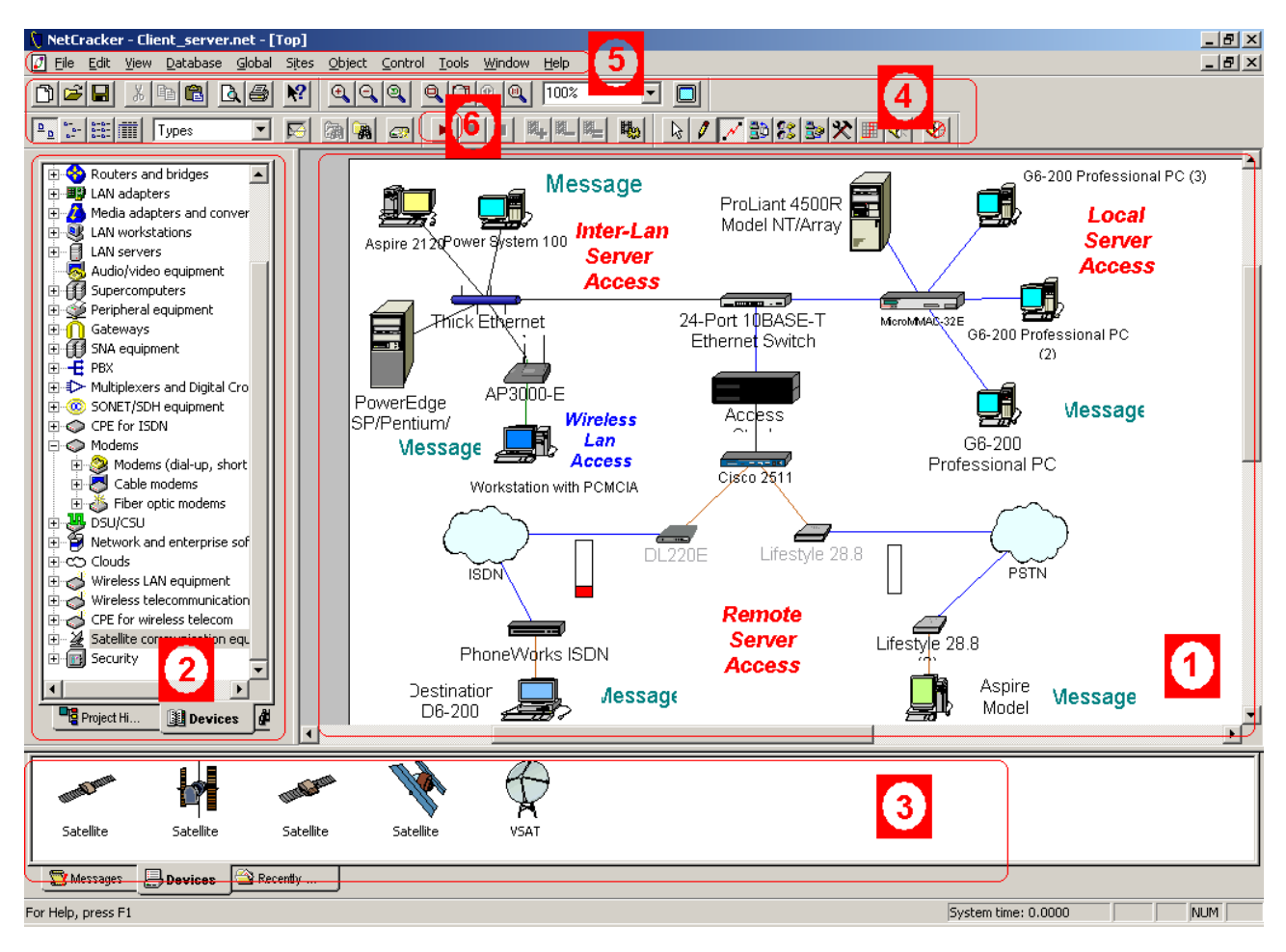

Рис. 1. Інтерфейс програми NetCracker

Інтерфейс програми складається з вікна робочого листа проекту рис.1 – 1, вікна бібліотеки компонентів рис.1 – 2, вікна вибору компонентів рис.1 – 3, яке реалізоване за допомогою трьох вкладинок: Devices (пристрої) , Recently Used (використані), Messages (повідомлення), панелі кнопок швидкого доступу рис. $1 - 4$ , та головного меню рис. $1 - 5$ .

Побудувавши модель мережі, можна провести перевірку її функціонування (емуляцію). Запуск та зупинка емуляції роботи мережі виконуються натискуванням відповідних кнопок управління на панелі швидкого доступу рис.1 – 6, або через відповідні пункти меню (Control -> Run).

На етапі запуску засобами NetCracker здійснюється перевірка побудованої моделі мережі і при наявності помилок користувач отримує відповідне повідомлення. Перевірка функціональності моделі за допомогою відповідного модуля сприяє розвитку в студентів аналітичного мислення і навичок аналізу архітектури комп'ютерних мереж на наявність невдало або неправильно спроектованих сегментів.

За допомогою правильно створеного проекту мережі можна дослідити функціонування всієї моделі в цілому, її конкретних компонентів, отримати певний набір статистичних даних і зробити відповідні висновки (рис. 2).

На рис. 2 зображено функціонуючу кампусну мережу з real-time аналізом часу відгуку.

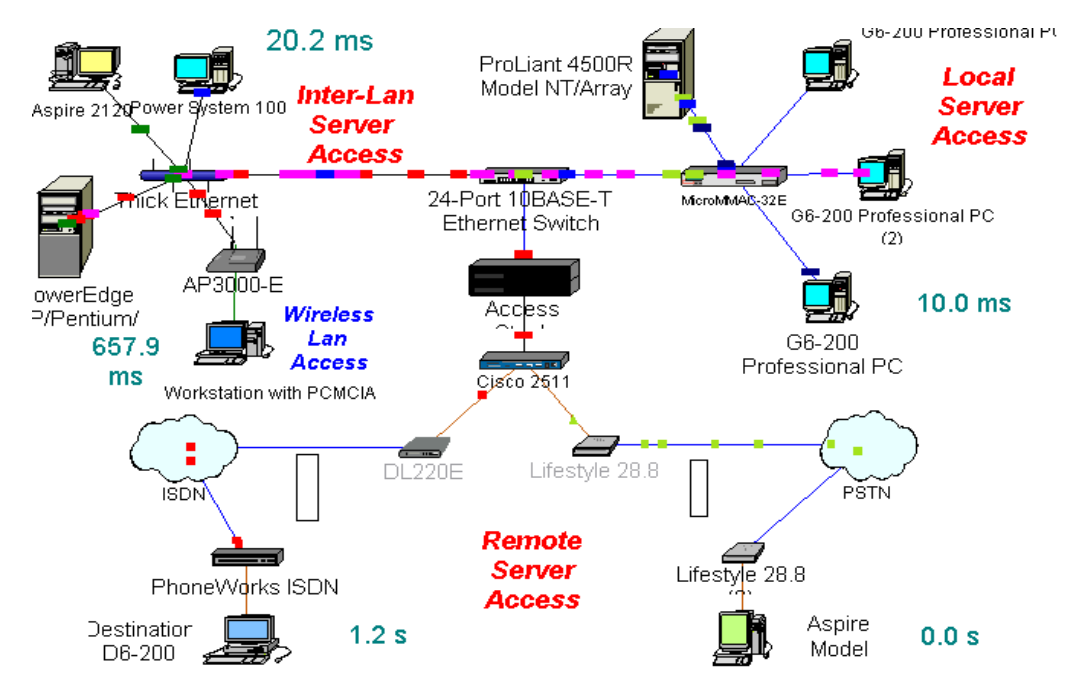

Рис. 2. Діюча модель мережі з аналізом часу відгуку

Таким чином студент на лабораторних роботах з проектування комп'ютерних мереж не лише отримує навички проектування мережі, а й вчиться аналізувати проект на наявність в ньому помилок та прихованих проблемних моментів.

Розглянемо приклад моделювання комп'ютерної мережі за допомогою програми NetCracker. (Лабораторна робота №4 з курсу «Комп'ютерні мережі» для студентів спеціальності «Інформатика» Рівненского економіко-гуманітарного університету)

Завдання формулюється у максимальній наближеності до реального технічного завдання, з яким буде мати справу майбутній фахівець.

Задача: побудувати модель локальної мережі на основі реально існуючої топології (комп'ютерний клас №1410, деканат, кабінет декана).

Технічні умови :

- використати стандартні робочі станції (LAN workstations / Ethernet workstations);  $\bullet$
- $\bullet$ використати стандартний комутатор (Switches/Switch);
- $\bullet$ тип з'єднання з комутатором : Ethernet;
- $\bullet$ моніторингу підлягають будь-які з'єднання;
- $\bullet$ кількість робочих станцій в сегменті комп'ютерного класу :14;
- кількість робочих станцій в сегменті деканату :1;  $\bullet$
- кількість робочих станцій в сегменті кабінету декана :1;  $\bullet$
- $\bullet$ кількість сегментів: 3
- тип трафіка між станціями : однонаправлений  $\bullet$ Завдання на дослідження:
- дослідити захищеність мережі, швидкість роботи, ефективність, перепускні характеристики.  $\bullet$
- проаналізувати мережу на наявність нераціонально спроектованих ділянок.
- $\bullet$ дослідити стійкість мережі до атак.

Застосовуючи технологію «Drag and Drop» зобразимо схему запропонованої комп'ютерної мережі з стандартних компонентів NetCracker і встановимо зв'язки між ними.

Головна схема мережі матиме вигляд: (рис. 3.)

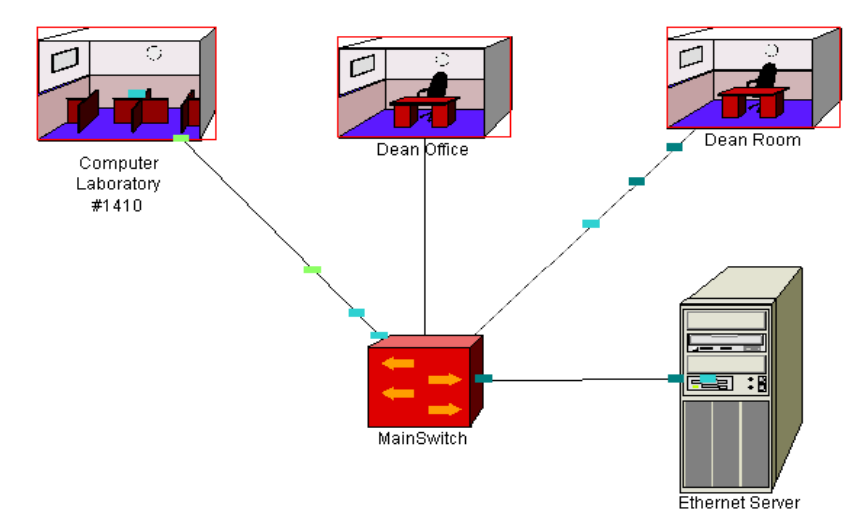

Рис. 3. Блок - схема мережі

Як видно, мережу представлено за допомогою компонентів-приміщень, центрального концентратора, та сервера локальної мережі. Складові частини головної схеми в свою чергу можуть містити внутрішні компоненти. Розглянемо це на прикладі комп'ютерного класу: (рис. 4. )

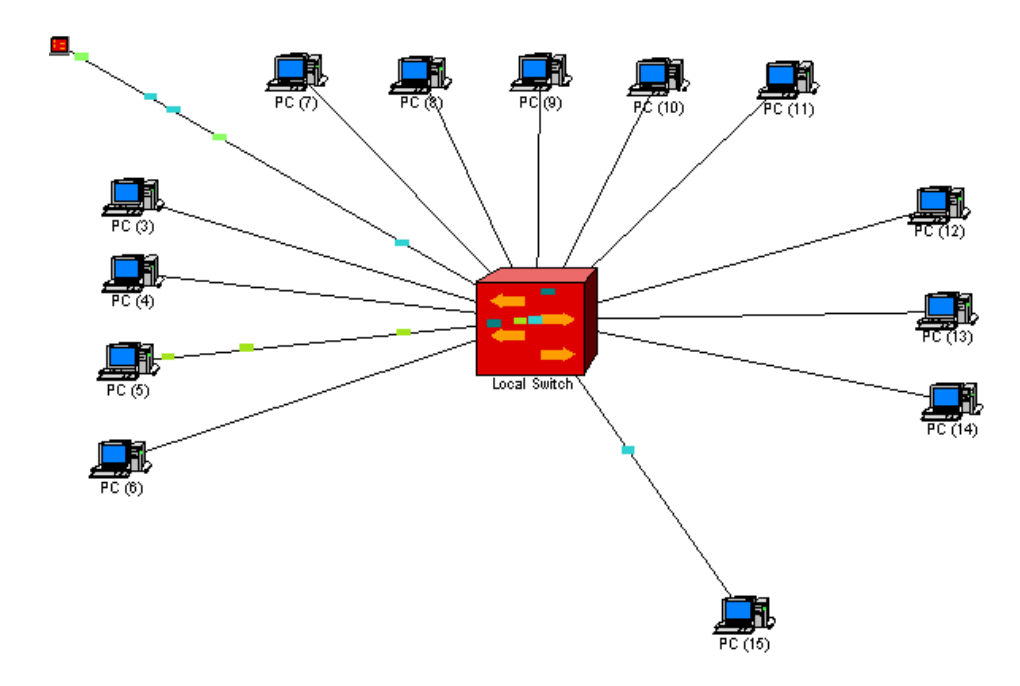

Рис. 4. Схема комп'ютерного класу 1410

Як видно з наведеної схеми (рис. 4.) комп'ютери об'єднані в мережу за допомогою локального концентратора, який в свою чергу з'єднаний з головним.

Аналогічно можна створювати моделі практично необмеженої складності.

Для компонентів мережі задається тип і напрямок проходження пакетів, при цьому на моделі кожен тип пакетів відображається іншим кольором, забезпечуючи покращену візуалізацію трафіку мережі.

Запустивши даний проект, можна слідкувати за рухом пакетів мережею, досліджувати характеристики тих чи інших ділянок мережі.

Таким чином використання програми NetCracker, як елемента технічних інформаційних технологій [2], дозволяє значно покращити ефективність вивчення дисципліни «Комп'ютерні мережі», оскільки є можливість розглянути такі задачі, які неможливо розглянути при стандартному підході. Збільшуються можливості для експериментування, розширюється діапазон творчих завдань.

## **ЛІТЕРАТУРА**

- 1. В.Г. Олифер, Н.А. Олифер. Компьютерные сети. Принципы, технологии, протоколы. Учебник для вузов. 3-е изд. Питер, 2005.
- 2. Вітвицька С. С. Основи педагогіки вищої школи: Методичний посібник для студентів Магістратури. Київ: Центр навчальної літератури, 2003. – 316с.
- 3. Освітньо-кваліфікаційна характеристика вищої освіти за профільним спрямуванням 7,080201 Інформатика, Київ, 2003, затв. 07.12.2003
- 4. Методичний сайт Подільського Технологічного університету: [http://ism.tup.km.ua](http://ism.tup.km.ua/)
- 5. Офіційний сайт компанії NetCracker Technology Corporation: [http://www.netcracker.com](http://www.netcracker.com/)